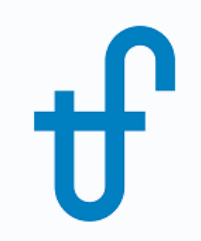

# Welcome!

## Webinar #10. Supplementary Firing & Control Loops in GT PRO/GT MASTER

## August 31, 2017

The webinar will be starting on time (10:00 EDT)

Host: Meritt Elmasri (US office) Presenter: Evgeny Zakharenkov

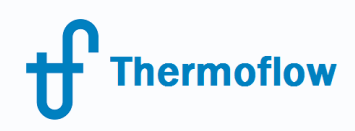

# Thermoflow Training and Support

- Standard Training
- On-site Training course
- Advanced Workshop
- Webinars when new version is released
- Help, Tutorials, PPT, Videos
- Technical Support

## **Feature Awareness Webinars**

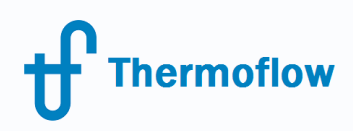

# Agenda

- Designing plants with supplementary firing
- HRSG with radiant surfaces
- Control Loops in GT MASTER

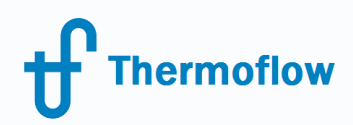

# Designing plants with supplementary firing

## When supplementary firing is used

- Flexible steam production and power output of the steam turbine.
- Flexible cogeneration plants for steam and hot water production.
- Compensation for changing ambient conditions (stabilizing steam temperature and mass flow rate).

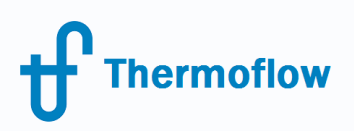

## GT PRO / GT MASTER allows to have up to two duct burners

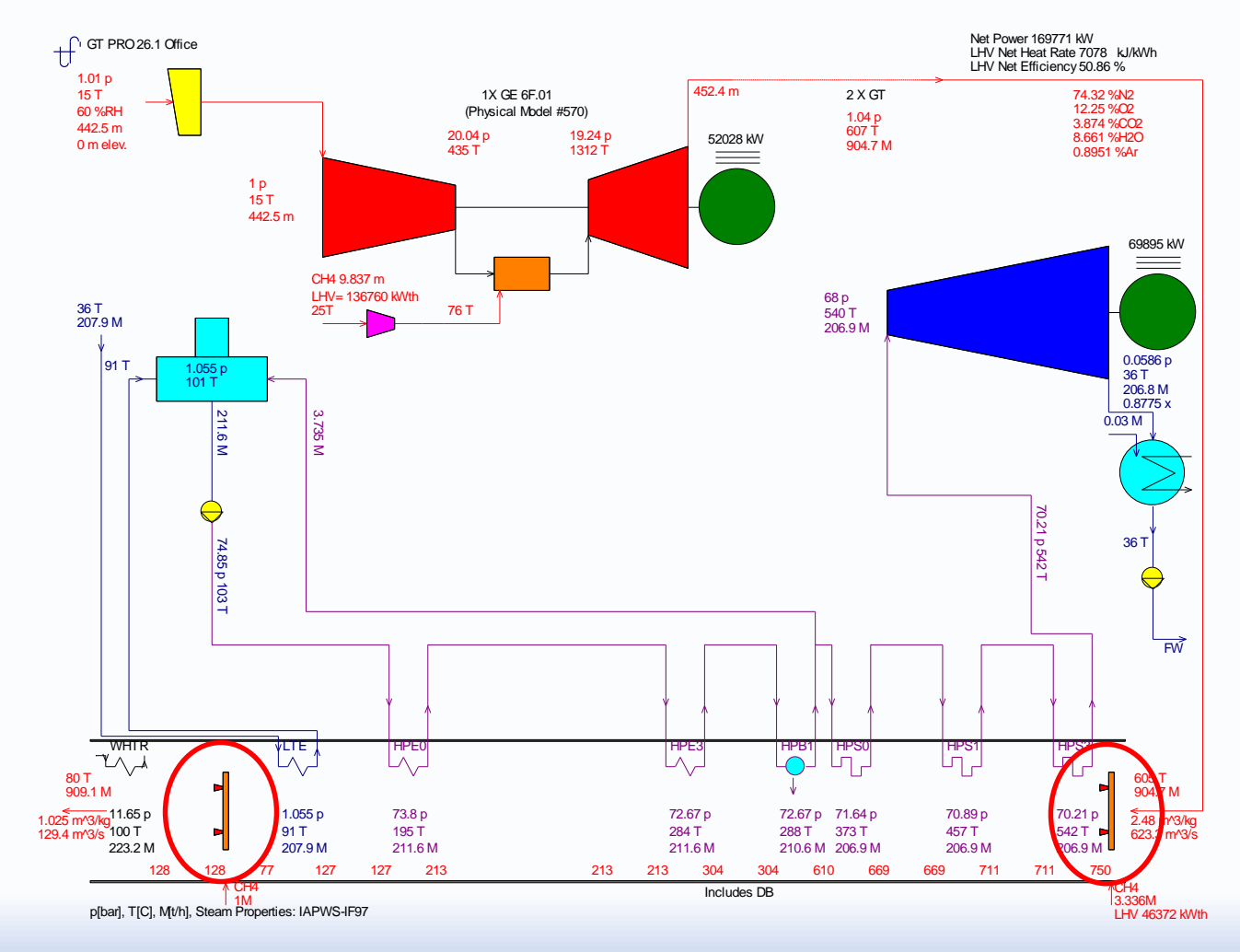

© Copyright Thermoflow Inc., 2017 5

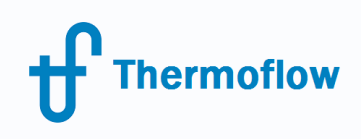

## How to set duct burners

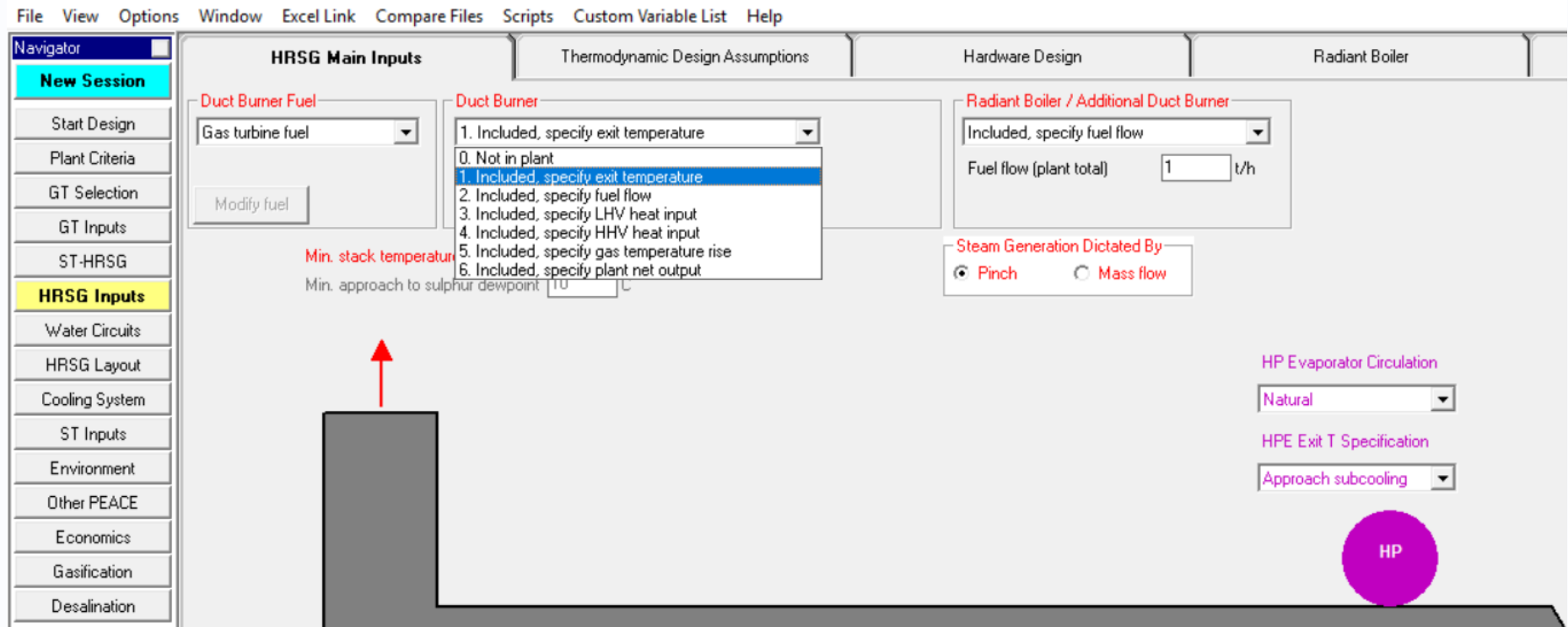

#### GT PRO 26.1 - C:\TFLOW26\MYFILES\GTPRO.GTP

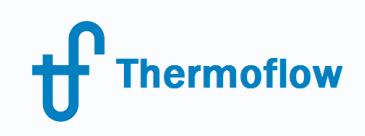

## Changing location of the duct burner

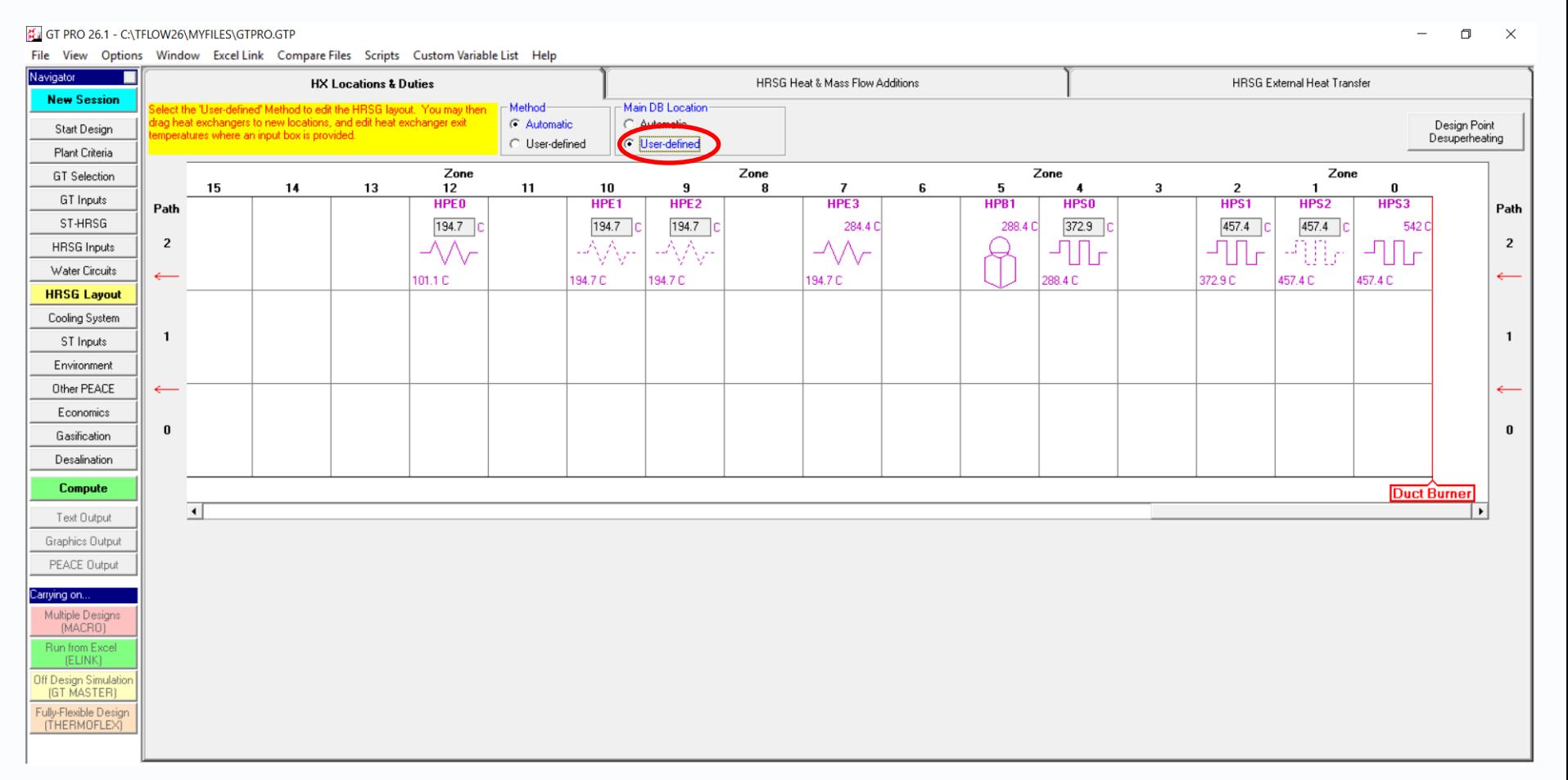

#### \*Switch to user-defined and drag duct burners to new locations

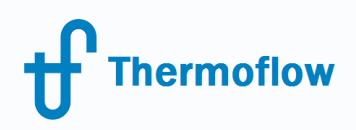

## **Plant model sample with supplementary firing**

- Combined cycle based on  $2xGE$  6F.01.
- Supplementary firing (up to 750 C) to produce more power when electricity price is high.

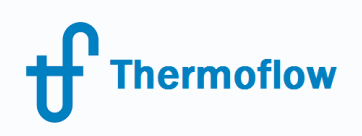

### **Plant model sample with supplementary firing**

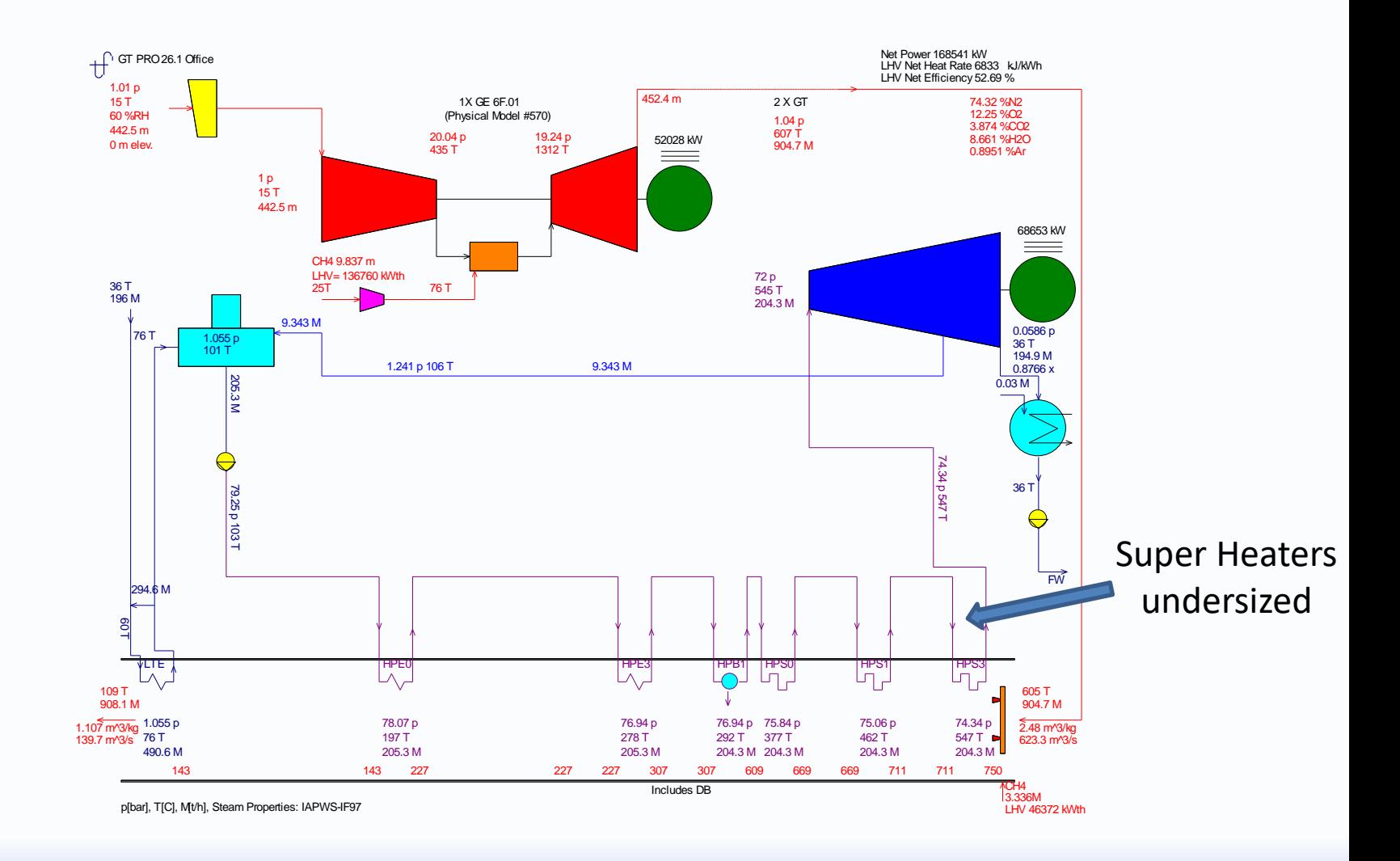

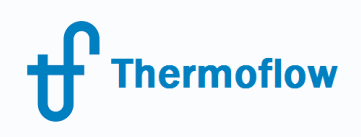

### **Plant model sample with supplementary firing**

Thermoflow Multi-Point Design 26.1 - C:\TFLOW26\MYFILES\GTPRO.MGP *Charles Communication* 

 $\Box$  $\times$ 

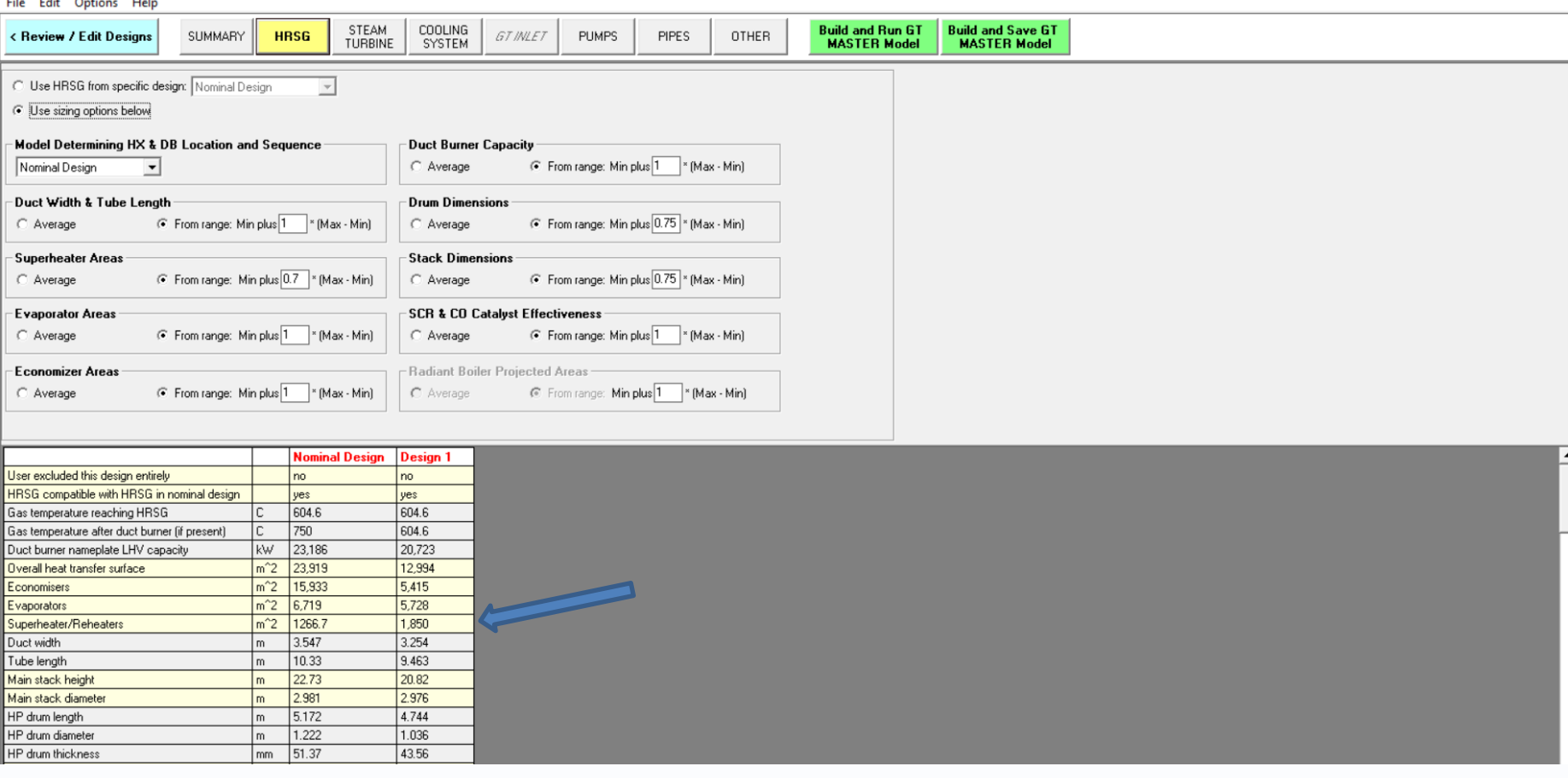

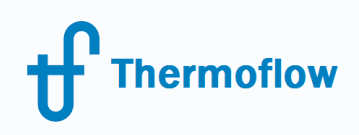

## **Supplementary firing 750 C**

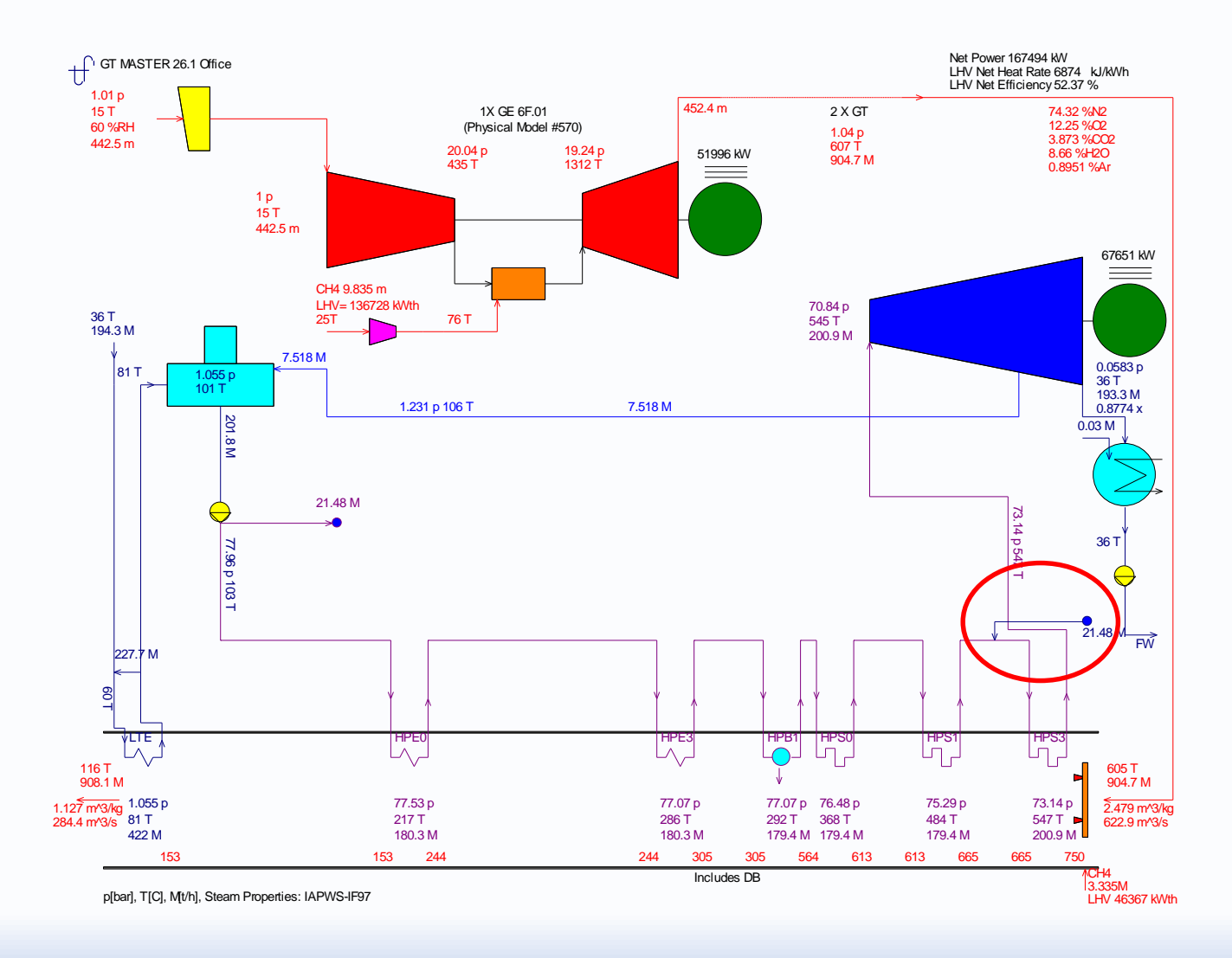

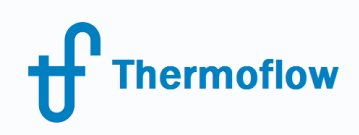

## **No supplementary firing**

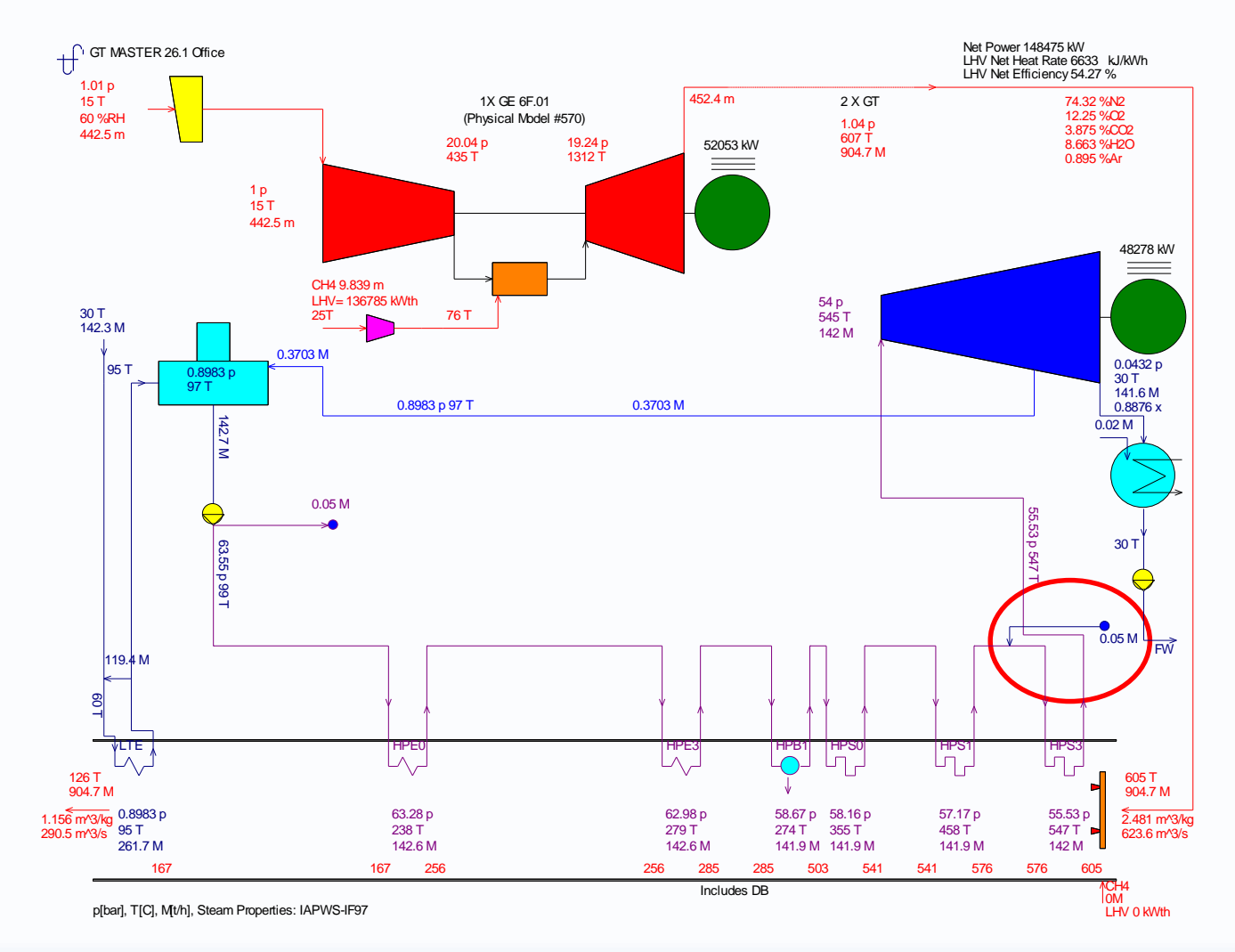

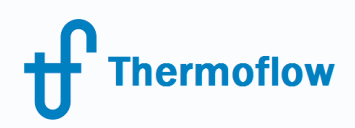

- When the gas temperature is higher than 800 C the radiant heat exchange takes place.
- Radiant heat exchanges have to be used in this case (screens).

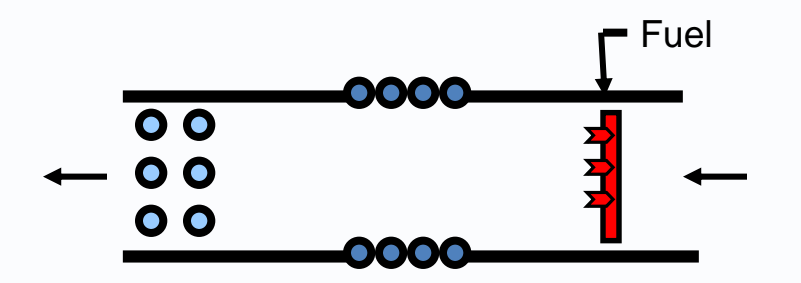

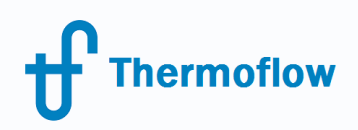

#### GT PRO 26.1 - C:\TFLOW26\MYFILES\GTPRO.GTP

File View Options Window Excel Link Compare Files Scripts Custom Variable List Help

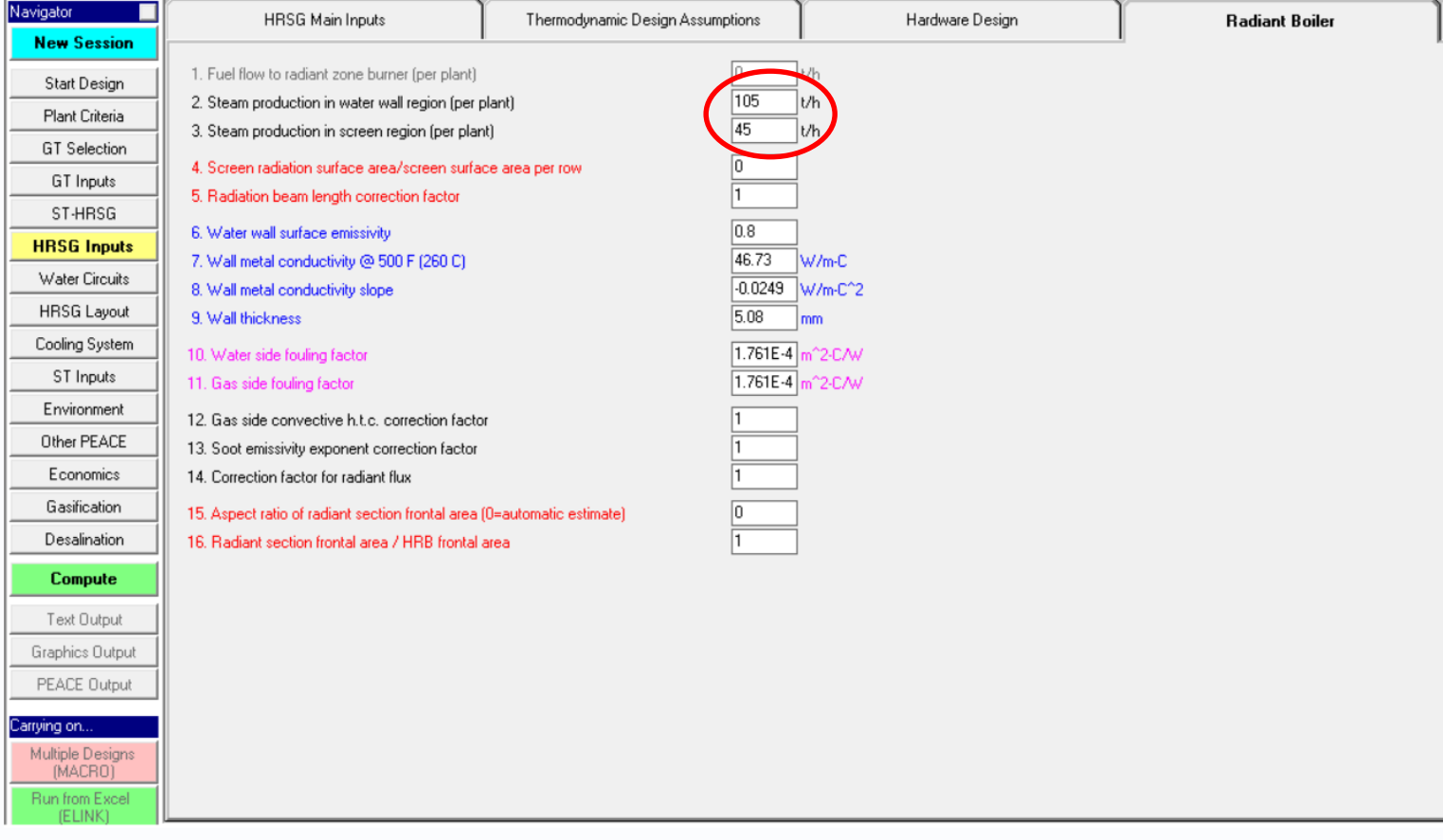

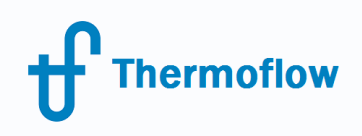

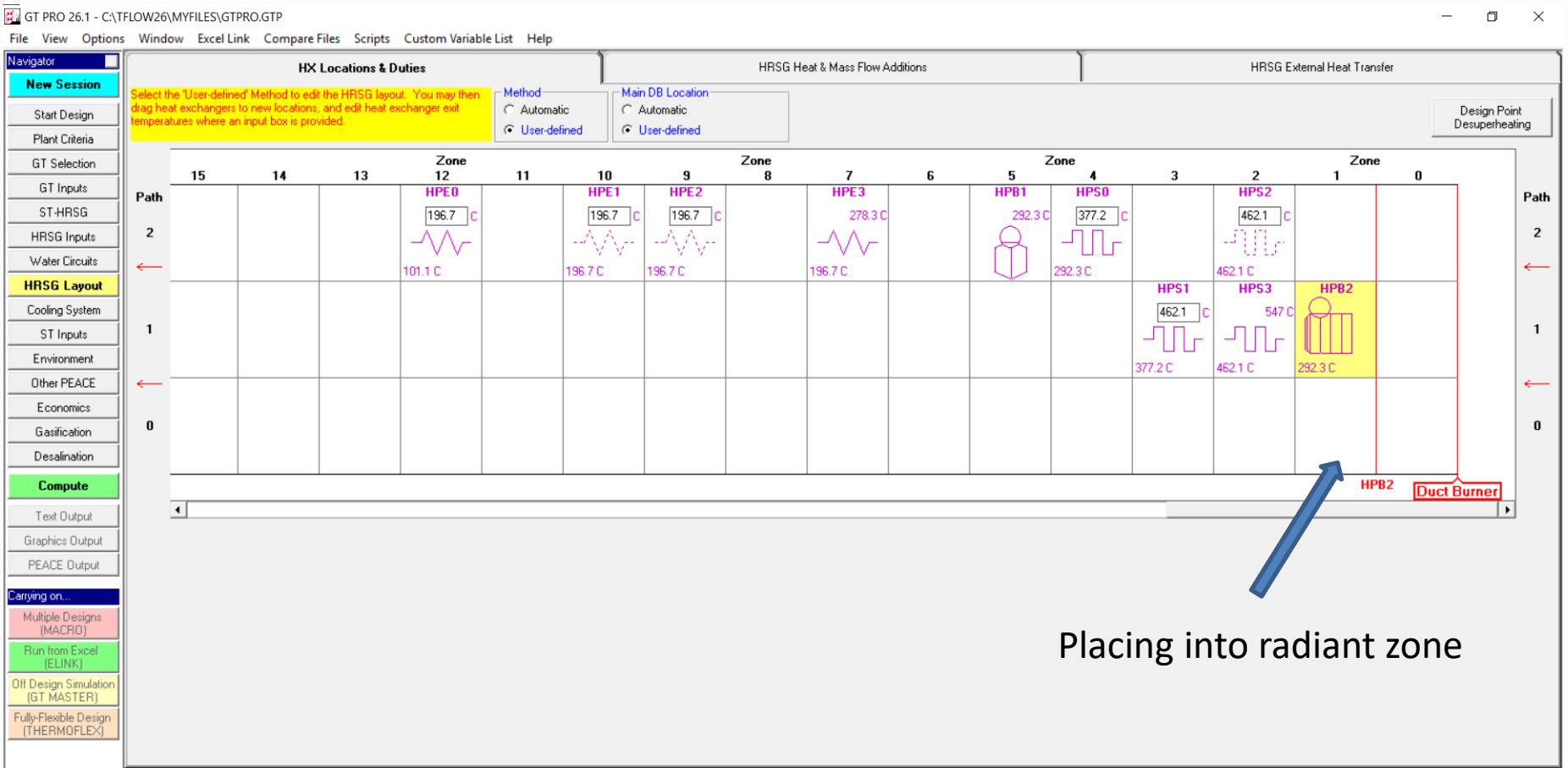

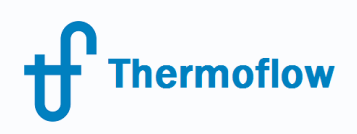

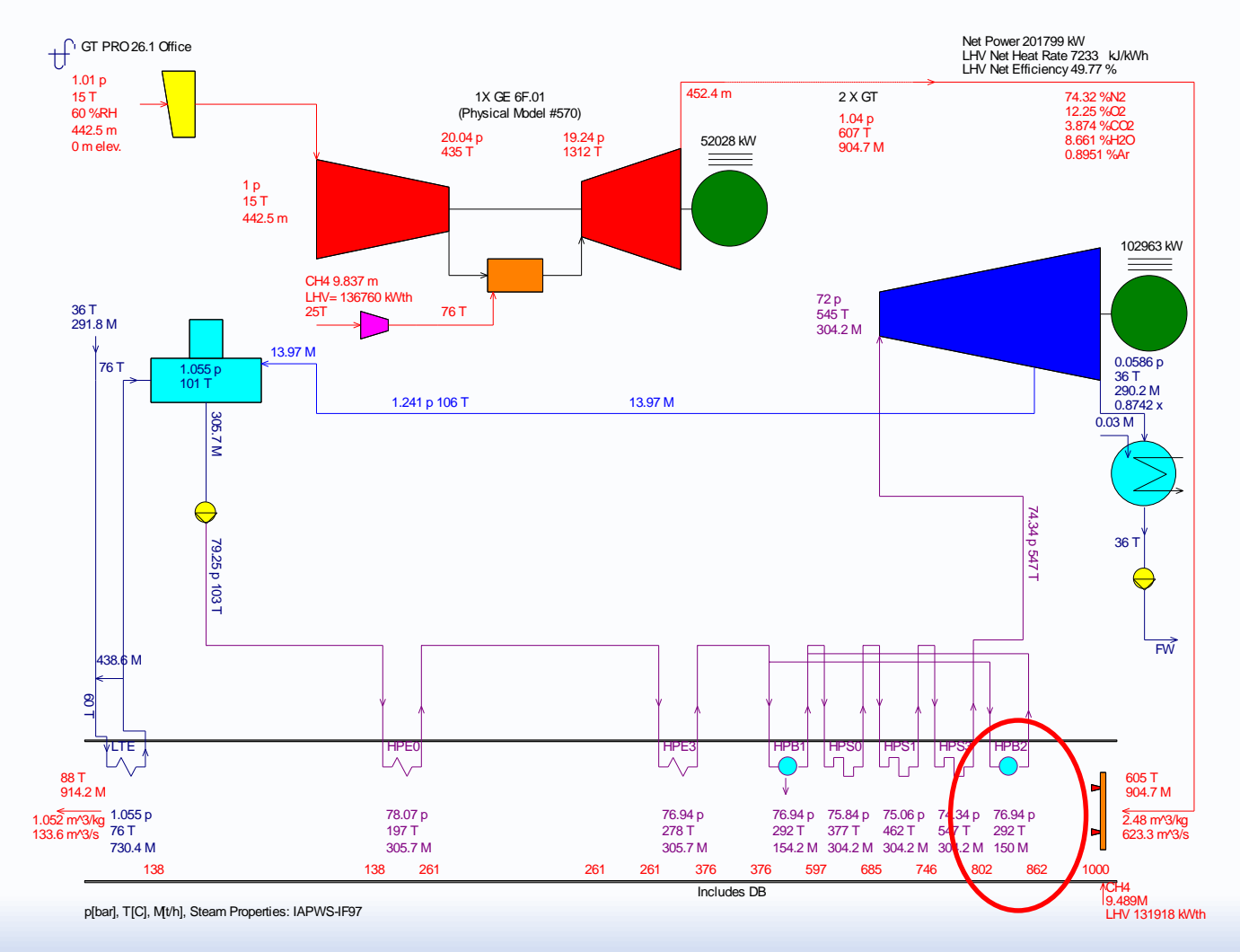

© Copyright Thermoflow Inc., 2017 16

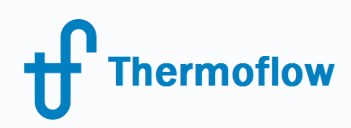

# Control Loop in GT MASTER

• Control Loop is a tool for automatically searching for the values of inputs to the GT MASTER model that cause an output of the GT MASTER model to attain a certain, desired value.

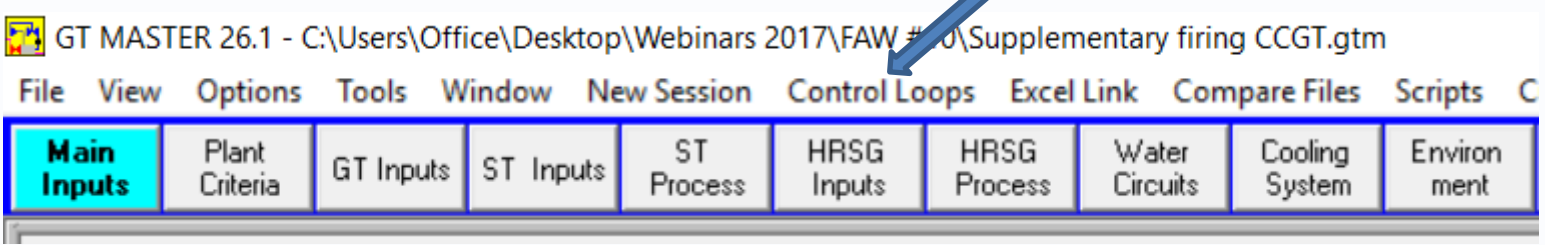

# Control Loop in GT MASTER Control Loop Menu

GT MASTER 26.1 - Control Loop Menu

**Thermoflow** 

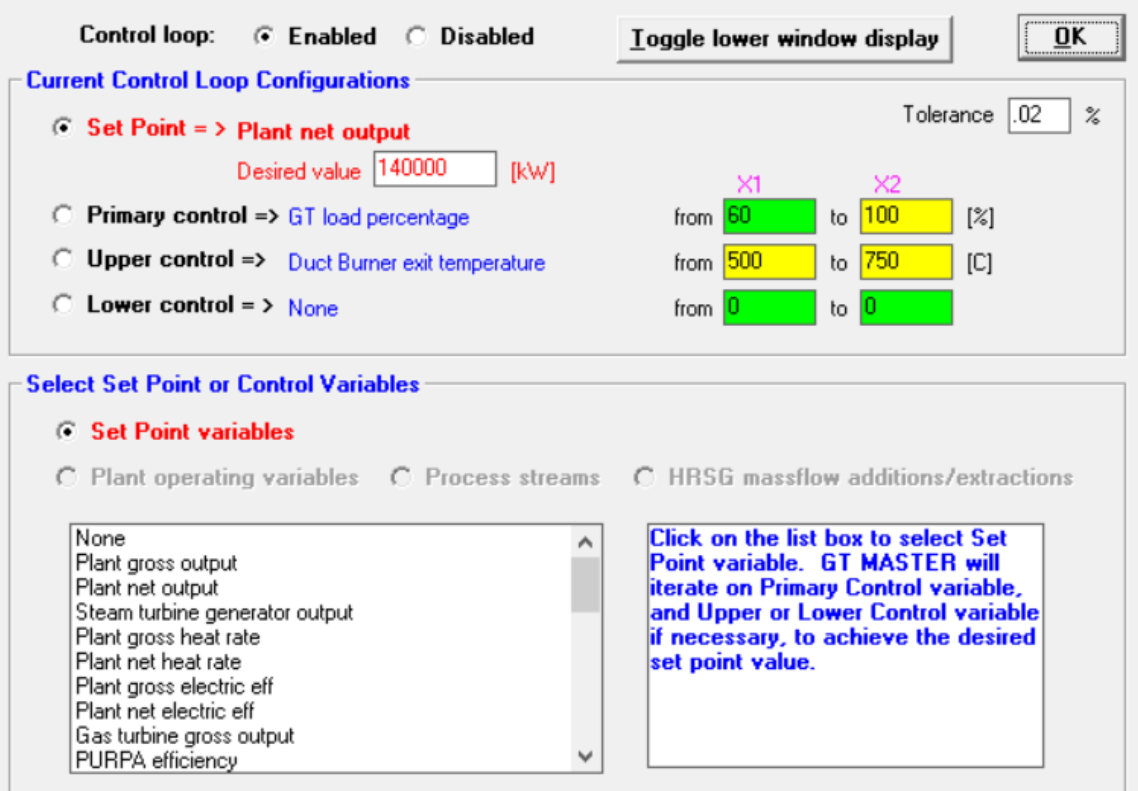

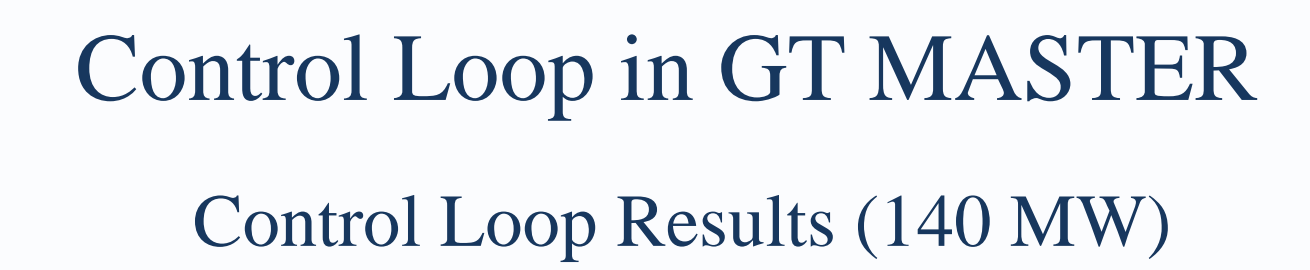

**Thermoflow** 

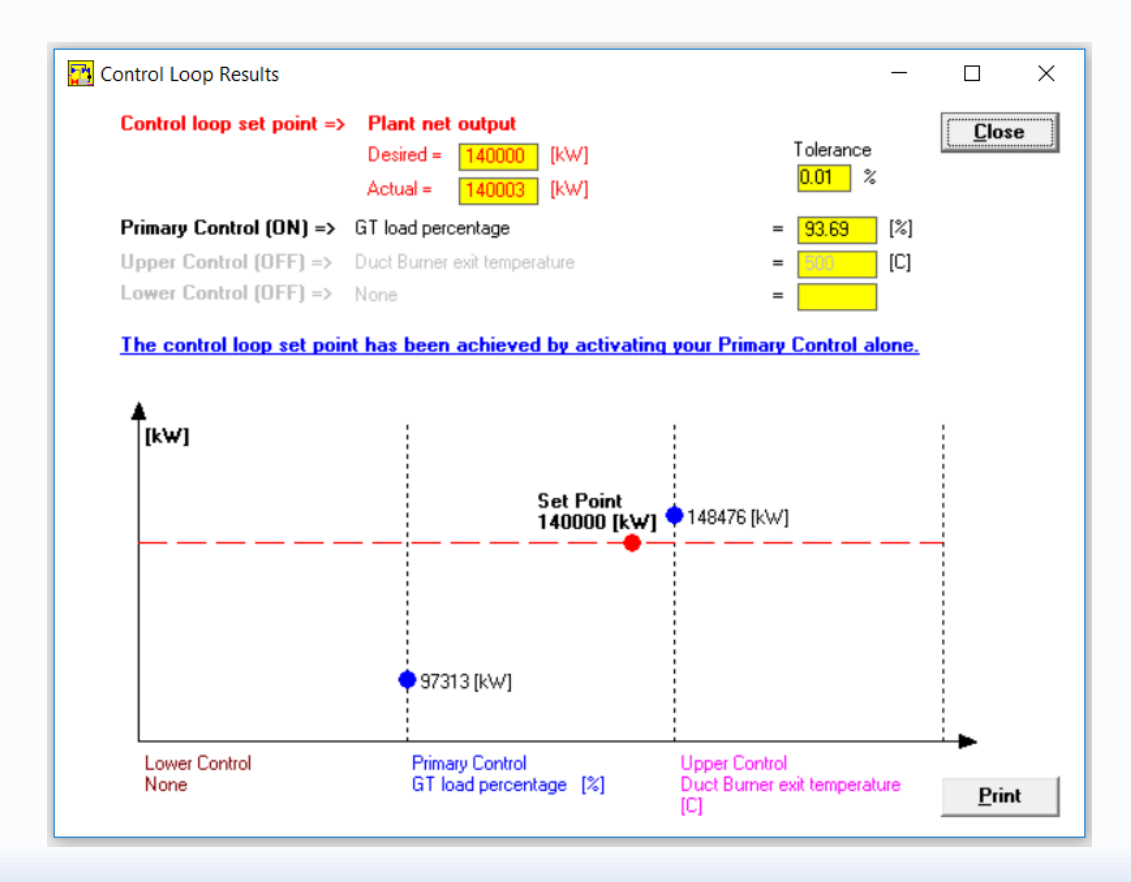

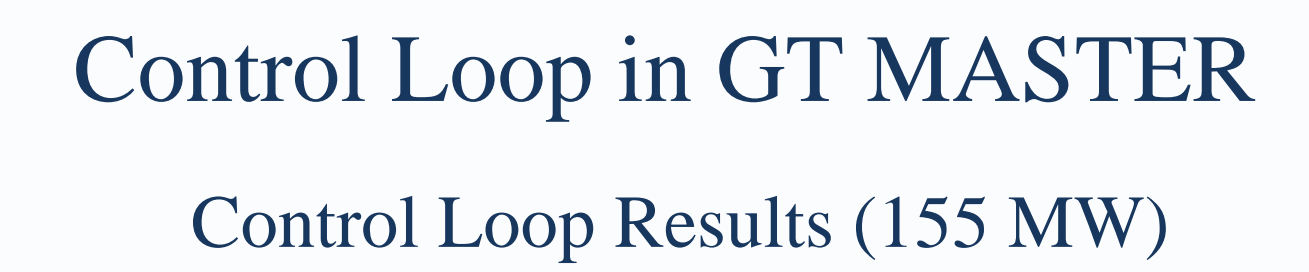

**Thermoflow** 

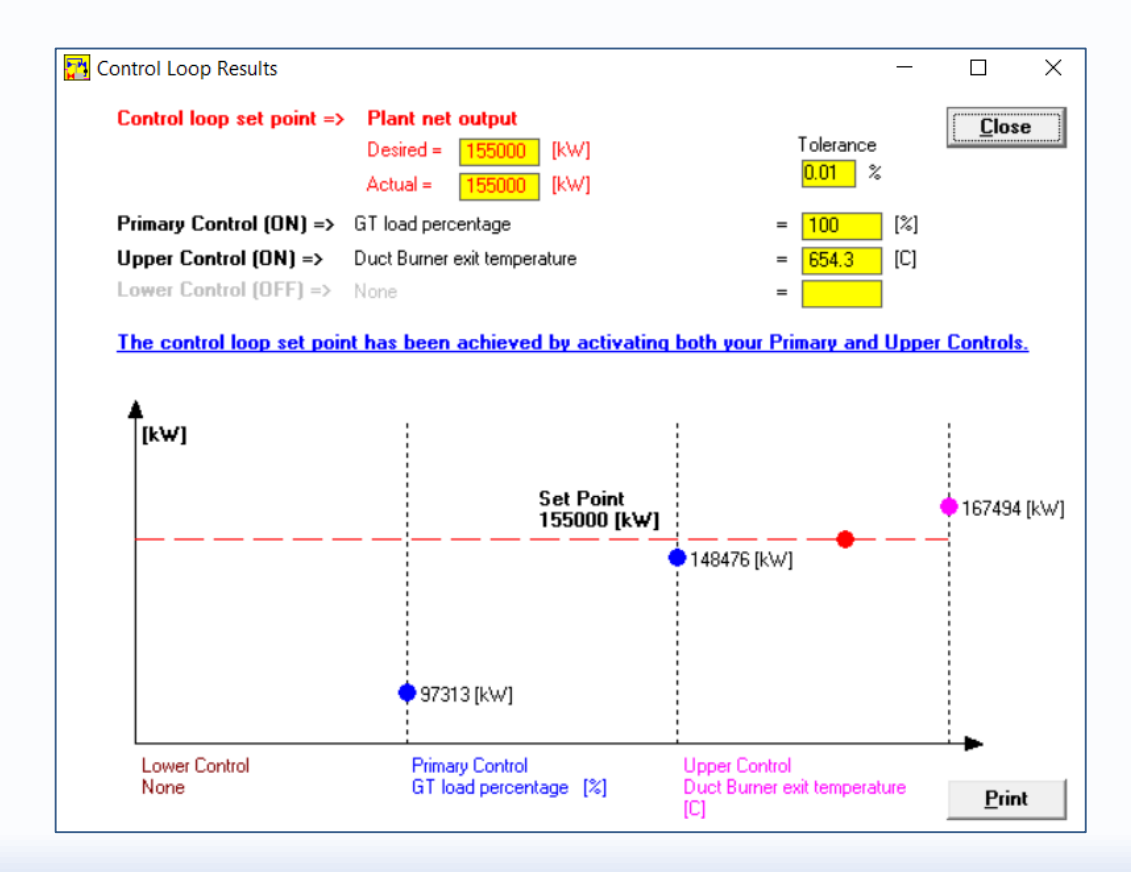

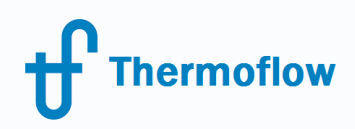

# Control Loop in GT MASTER

## Control Loop is available input for ELINK

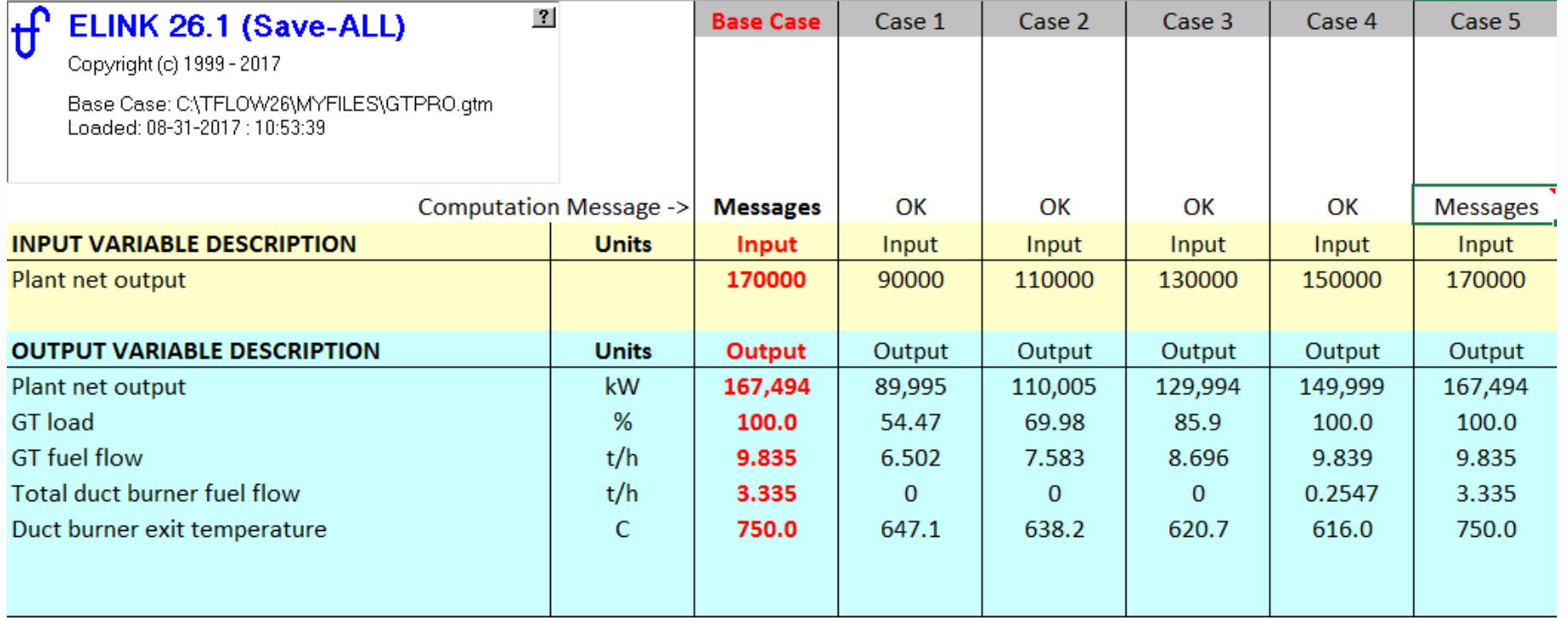

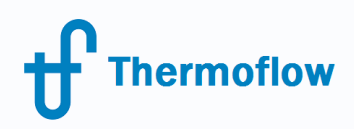

# Q & A session

Please send your questions to the **presenter** in the webinar chat!

For further questions: [zakharenkov@thermoflow.com](mailto:zakharenkov@thermoflow.com)

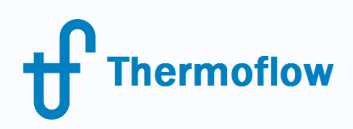

# Thank you!